## **Belegsuche im Digitalen Belegmanagement**

Hier wird jetzt z.B. nach den Belegen vom 20.10.2020 gesucht

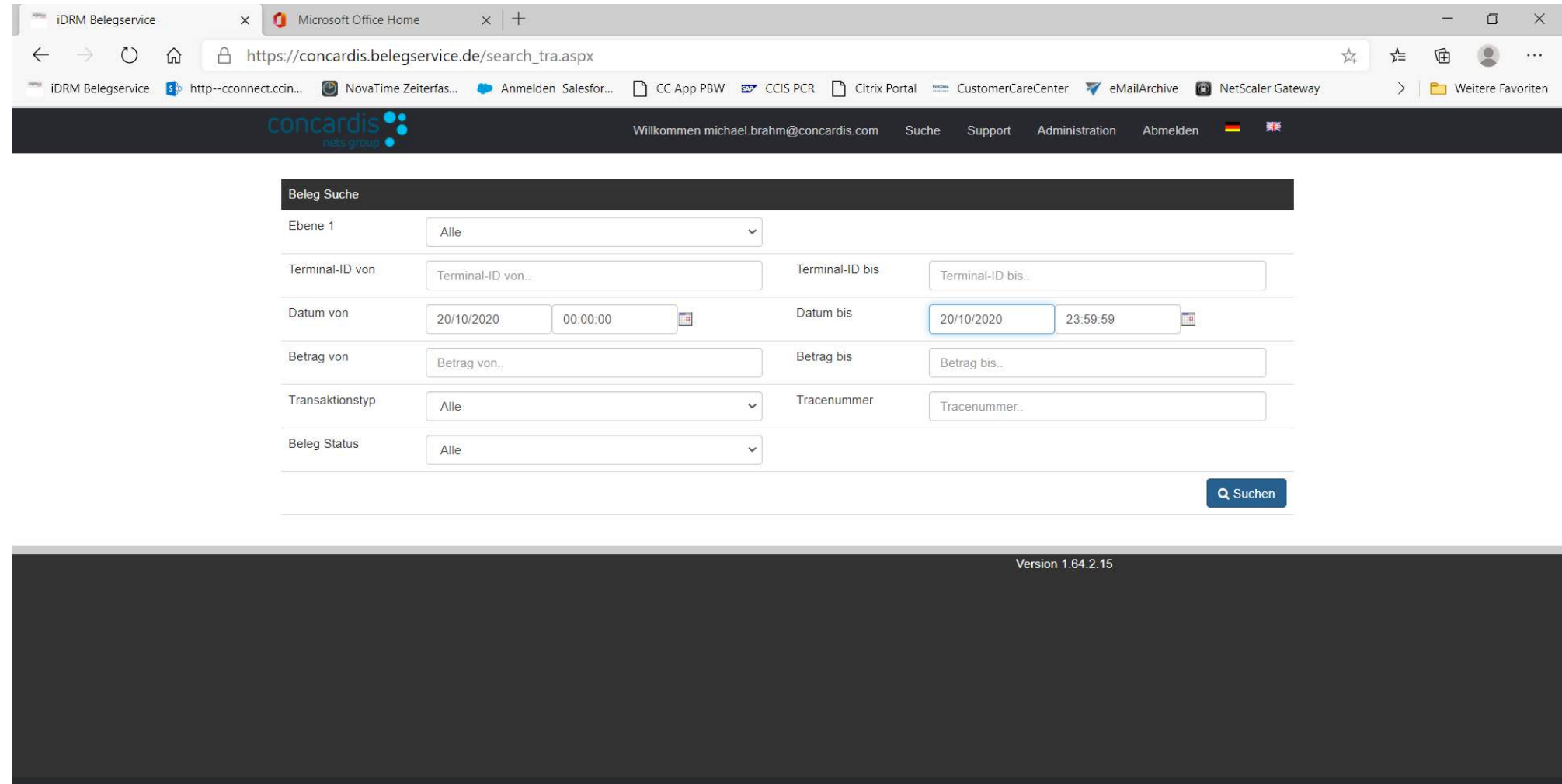

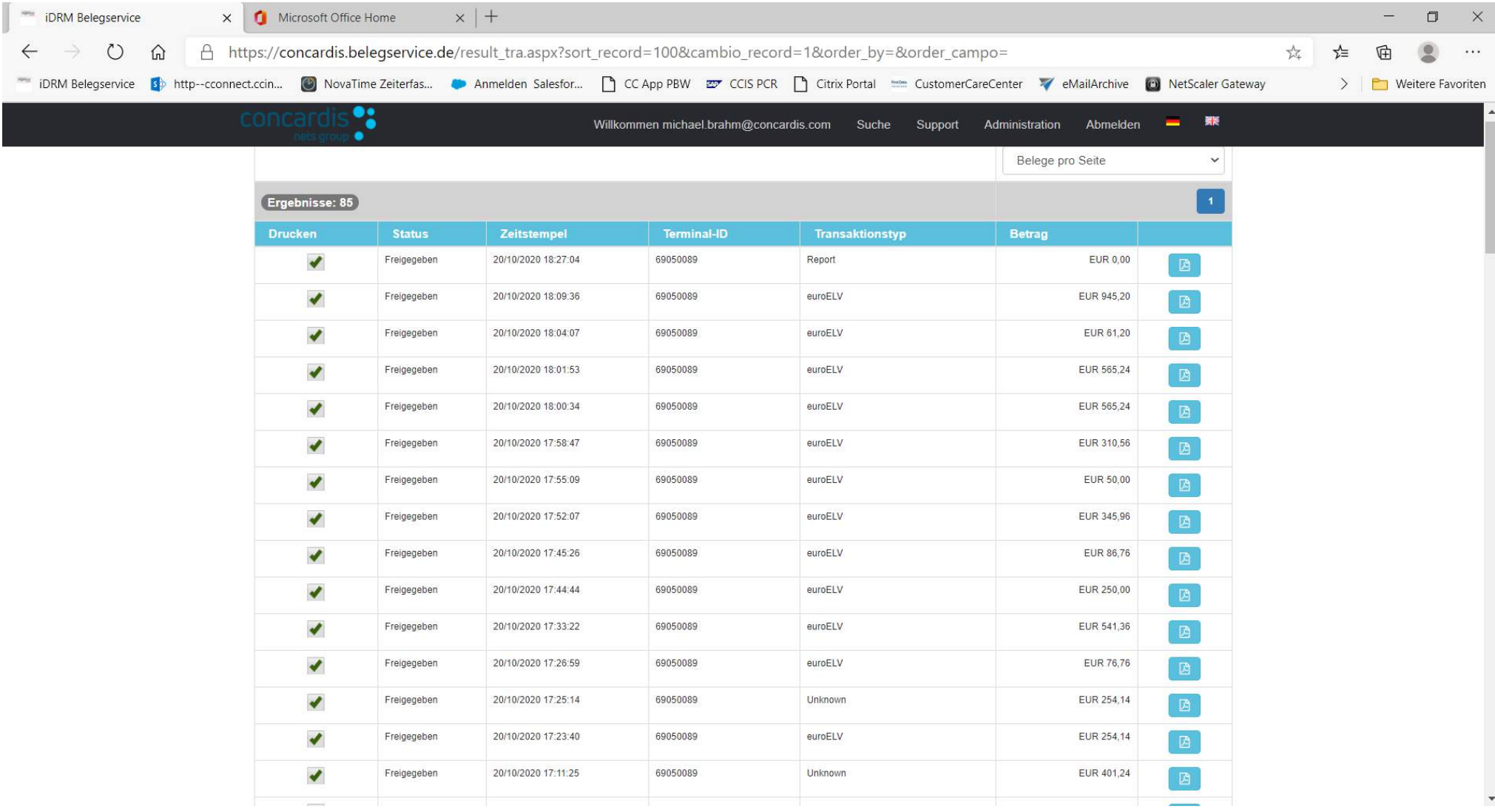

## Ergebnis für 20.10.2020 = 85 Belege im Archiv (inkl. Kassenschnitt etc.)

## Einzelbetrachtung der Belege durch Anklicken des Fenster-Button rechts neben dem Betrag!

Einzelbeleg, hier der Kassenschnitt vom 25.10.2020

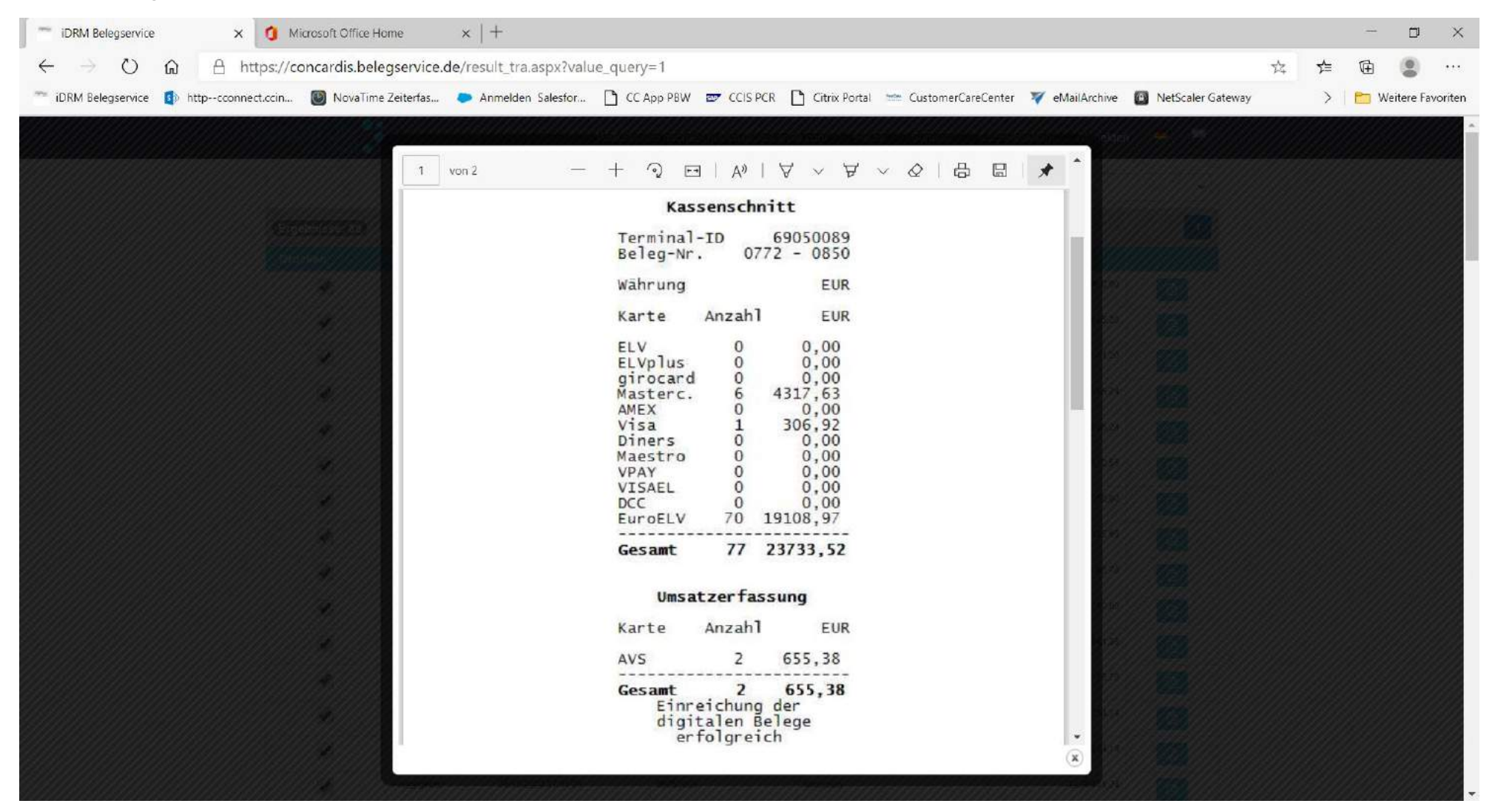

Bei Gesamtbetrachtung aller Belege des Tages mit einem Klick, muss zunächst bei > Belege pro Seite > 100 ausgewählt werden, danach rechts nach unten zum Ende der Liste scrollen und auf Drucken drücken!

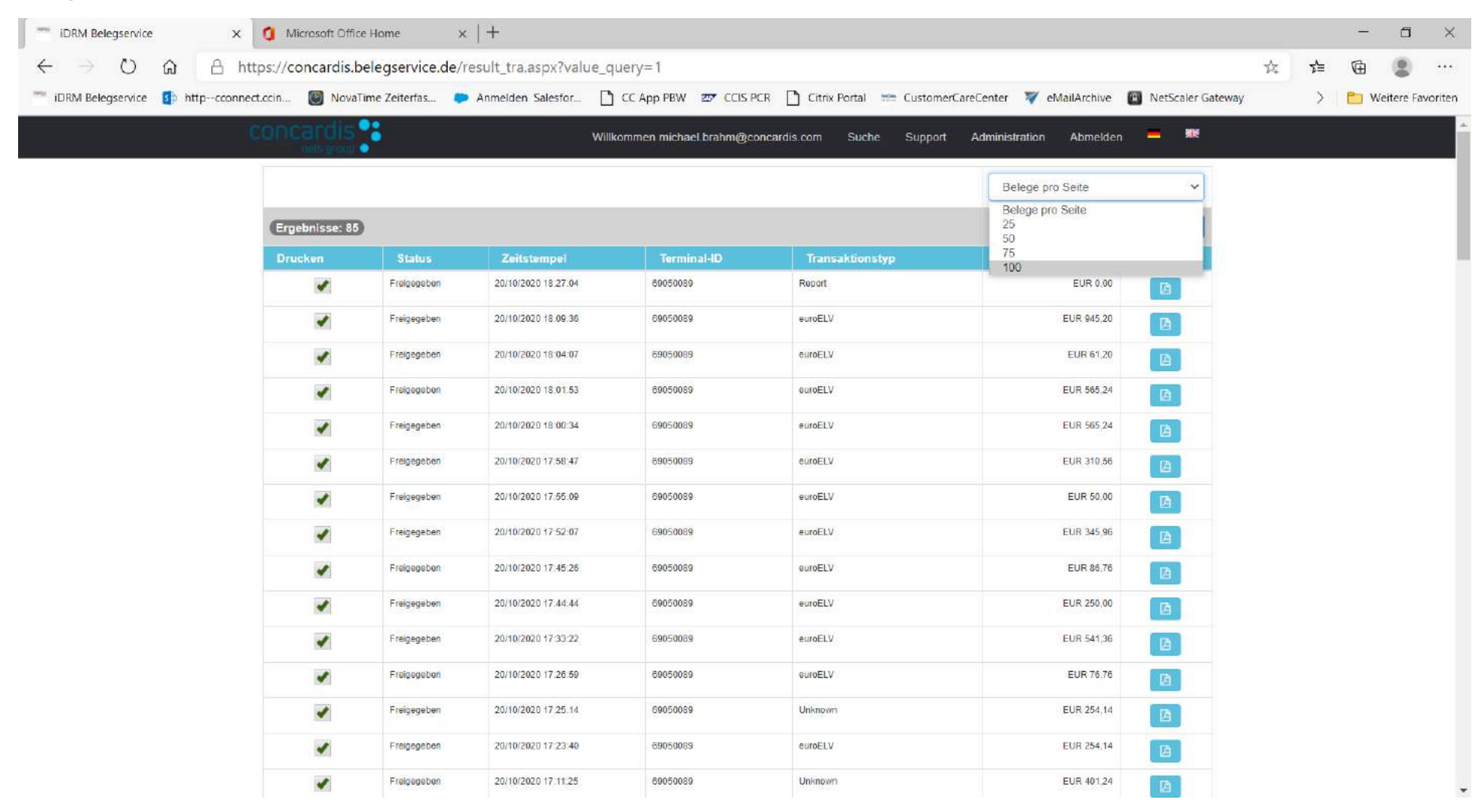

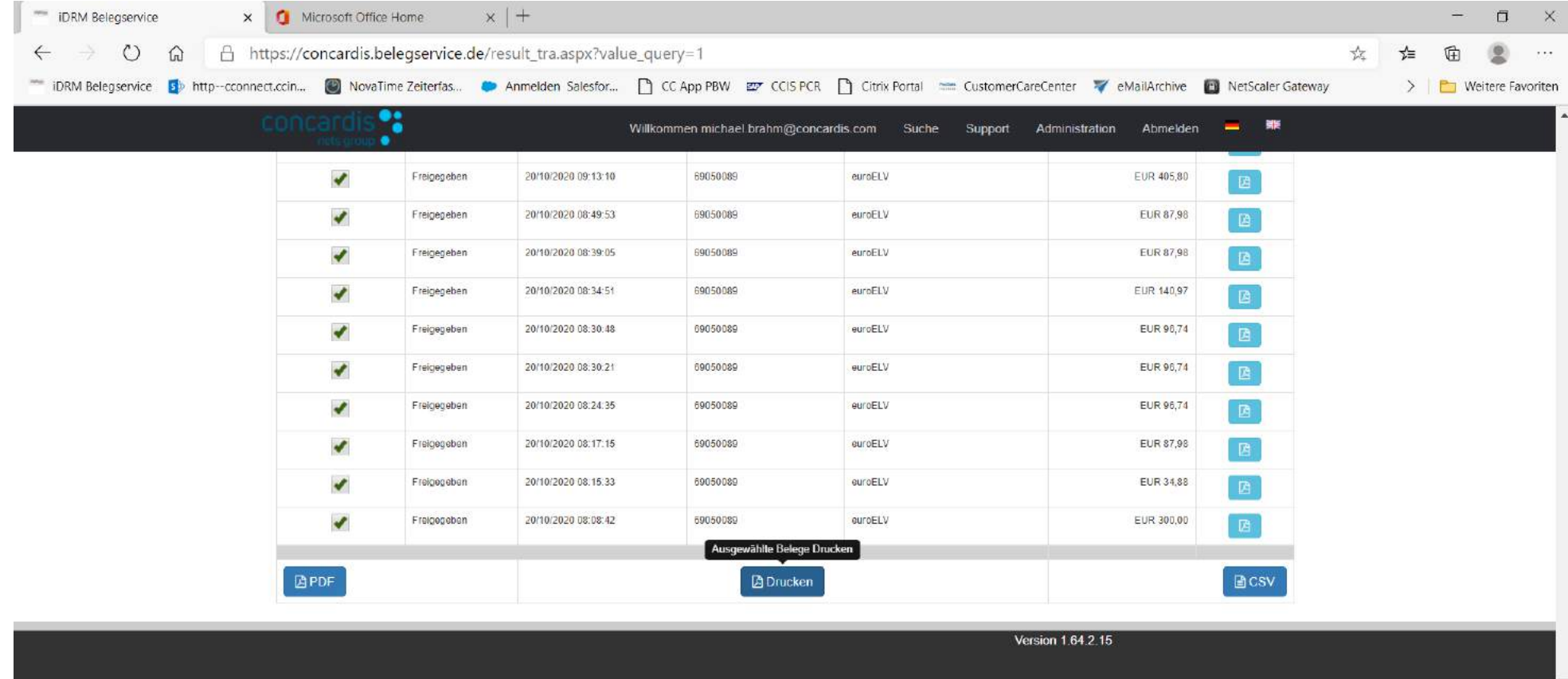

Danach sind alle Belege des Tages (bis 100) gesamtheitlich aufgerufen und man kann sich dann wieder durchscrollen und findet dann auch schneller z. B. die gesuchten Abbrüche!

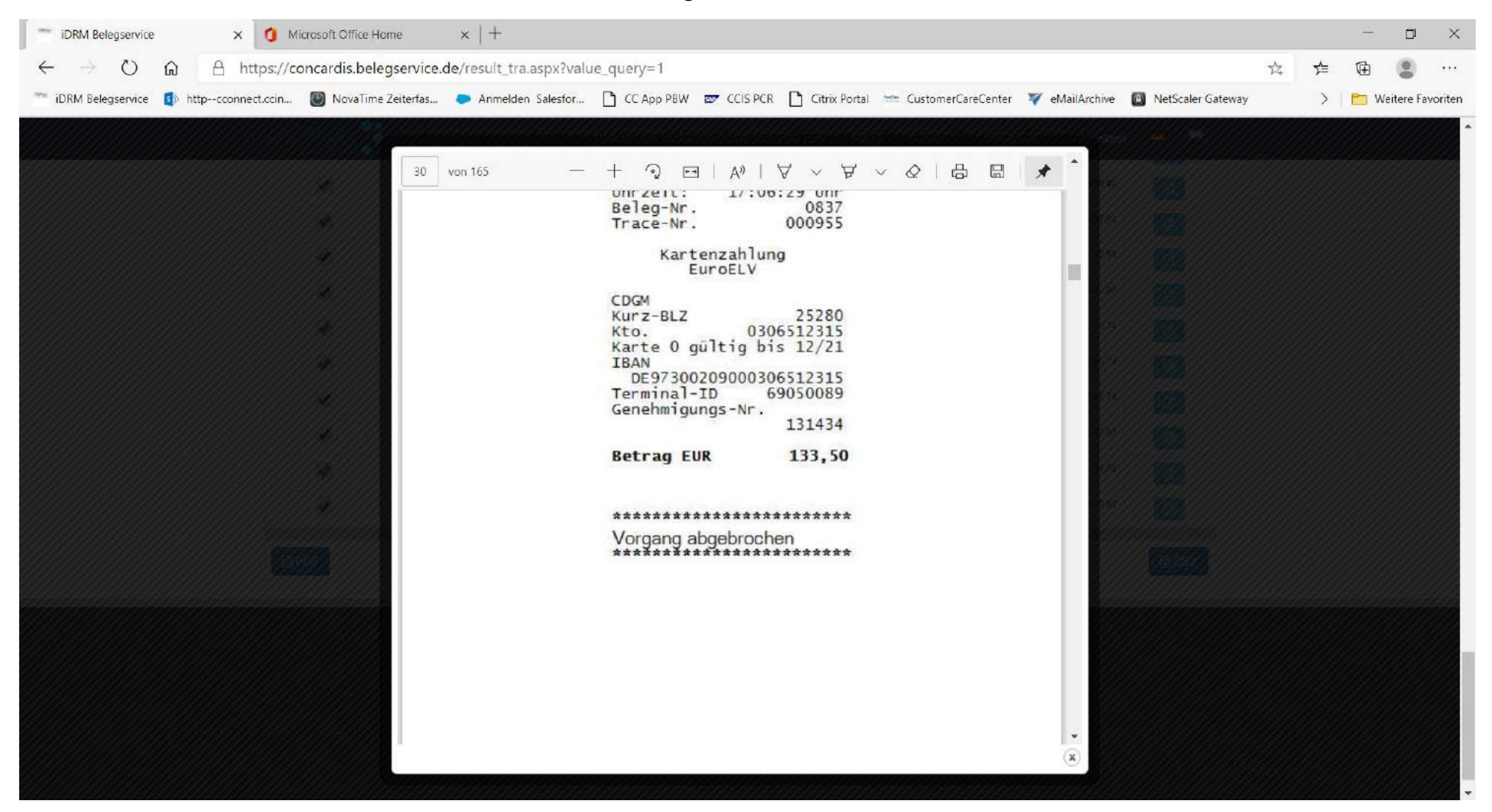

Und natürlich auch alle anderen Umsatzbelege...

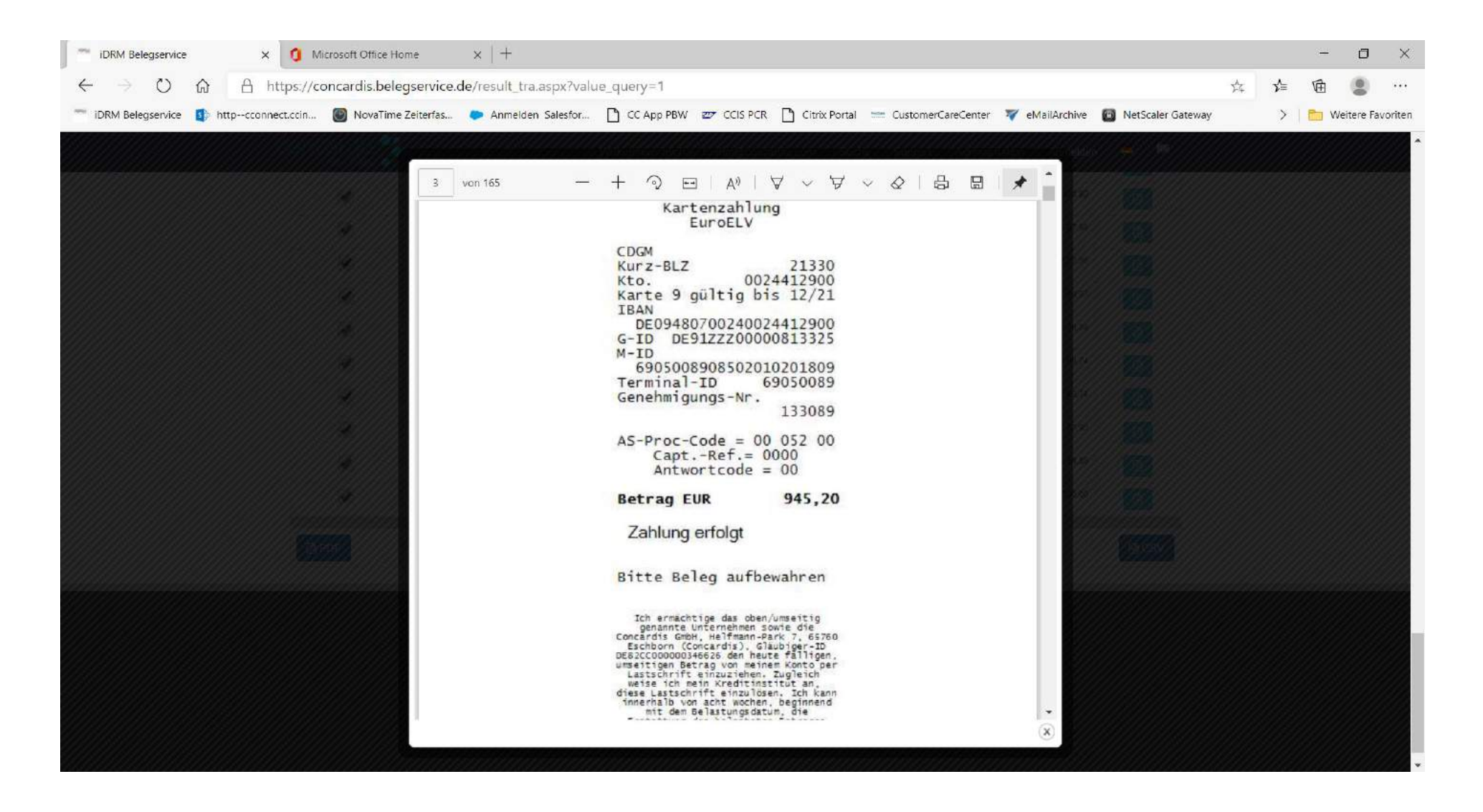